## Instructions for Employer's First Report (EFR) (On-line reporting system)

Part 3: Preventive Action

## Preventive Action

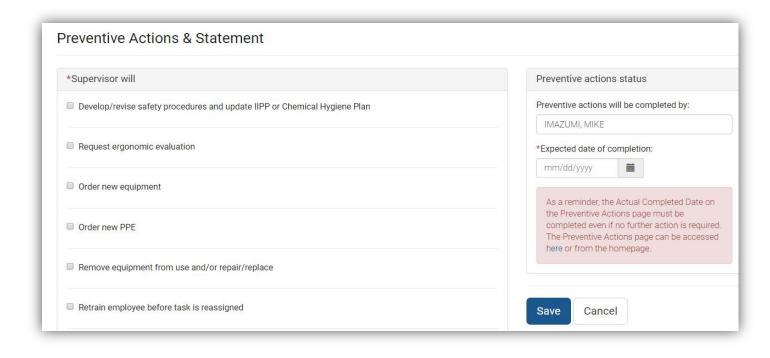

- On this previous investigation page, you indicated the Preventive Actions you will be taking
- On the right side, you indicated who would be responsible for completing the actions and by what date
- If the preventive actions are not completed by this date, the individual responsible, will receive reminder emails until the actions have been completed

Once the preventive action(s) have been completed, please follow these steps in order to update the entry and stop the reminder emails from being sent

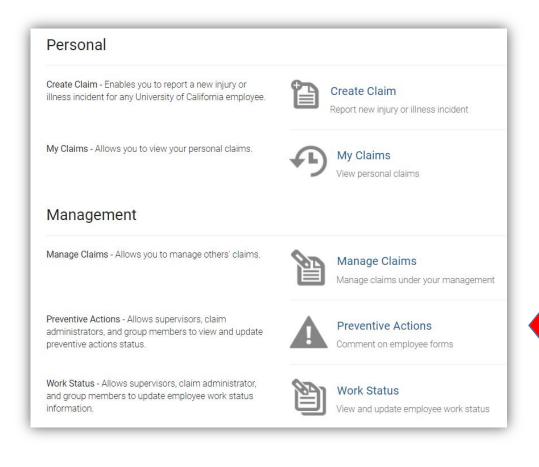

- Log in to EFR
- Click "Preventive Actions"

## **Preventive Actions & Status** GRETCHEN SCOTT () UNIVERSITY HEALTH SERVICES Date of Injury / Onset of: October 25, 2018 12:00:00 AM Date Reported: October 25, 2018 Status History Action Due Date: 10/25/2018 Date when preventive action is due Responsible Person: IMAZUMI, MIKE Preventive actions will be completed by Actual Completion Date: Actual completion Date when action was completed Additional Comments: Additional comments or notes relation to this incident Add any additional comments or notes relation to this incident Save Cancel

- Fill in the "Actual Completion Date"
- Add any "Additional Comments"
- Click "Save"